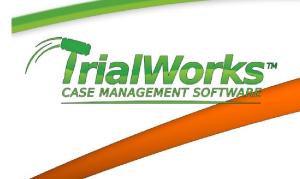

## **IMPORTANT DATES SHEET**

Automating a Trial Order to populate your TrialWorks Docket (reminders) and your Outlook Calendar (if desired) can be done from the **Date Info** button located on the bottom

| 🙃 Deadlines for this Ma      | tter                      |                                    |                             |                                                |                                       |                      |  |
|------------------------------|---------------------------|------------------------------------|-----------------------------|------------------------------------------------|---------------------------------------|----------------------|--|
|                              |                           | Important Dates                    |                             |                                                |                                       |                      |  |
| Pretrial Conf. Date:         | 06/02/2013                | RJI:                               | Г                           |                                                | Expert:                               |                      |  |
| Calendar Call:               |                           | Note Of Issue:                     | Γ                           | 02/05/2013                                     | Lay Witness                           | :                    |  |
| Mediation/Settlement:        |                           | Status:                            | Γ                           |                                                | Deposition:                           |                      |  |
| Arbitration:                 |                           | Discovery:                         |                             | SJMotion:                                      |                                       |                      |  |
| Trial Date:                  | 12/20/2013                | Discovery Cut Off:                 |                             |                                                | Exhibits:                             |                      |  |
| Second Trial Date:           |                           | Case Management Conference:        |                             |                                                | Trial Brief:                          |                      |  |
| Date of Filing:              |                           | First Client Mee                   | eting:                      |                                                | Jury Instructions:                    |                      |  |
| Informational Stmt:          |                           | IME Completed                      | : [                         |                                                | Jury Inst./Sp. '<br>Verdict Deadline: |                      |  |
| Add'l Parties Joined:        |                           | Inform Court of Mediator:          |                             |                                                | Statement Of Case:                    |                      |  |
| Mediation Deadline: Disp. Mo |                           |                                    | o. Motions Sched:           |                                                |                                       | Disp. Motions heard: |  |
| Pltf. Experts Disdosed:      | Non-Disp. Motions Sch:    |                                    |                             | Non-Disp. Motions heard:                       |                                       |                      |  |
| Def. Experts Disdosed:       | Binding Arbitration Date: |                                    |                             | Witness Exhibit Deadline:                      |                                       |                      |  |
| Appeal Date:                 |                           | Motions In Limit                   |                             | Contract Court Approved:                       |                                       |                      |  |
| 31100                        | 1-                        | Send All<br>Entries to<br>Calendar | Send All<br>Entries to Task | Send All<br>Entries to<br>TrialWorks<br>Docket | <b>a</b>                              |                      |  |

Enter all the dates from the Trial Order. Make sure that you enter the Trial date to enable several Trial Reports.

**Docketing**. Finally, all the dates entered may be sent to the TrialWorks Docket by clicking on the SEND ALL ENTRIES TO TRIALWORKS DOCKET button. You will see an Add to Docket Tickler window for each date. As with all docketing functions in TrialWorks, you will be given the opportunity to add the date to an Outlook Calendar.